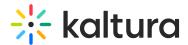

## Add media to a gallery

28 This article is designated for all users.

Galleries are a great way to organize related content. To learn more about creating galleries, check out our article Create a MediaSpace gallery. Once a gallery has been created, it's very easy to add content to it. Here's how!

• Only users with the role of Contributor and up can add media to a gallery. For more information, visitGalleries roles and permissions.

- 1. Log into your MediaSpace site.
- 2. On the top navigation bar, find the gallery you want to add media to and click on it.

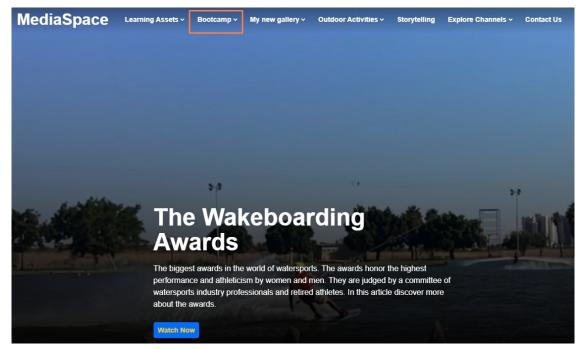

The gallery page displays.

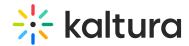

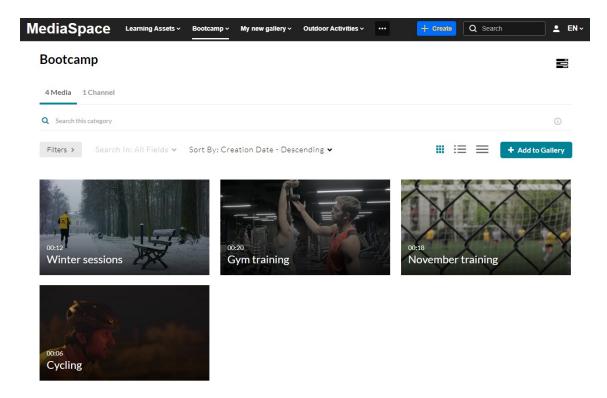

3. On the right side of the page, click **Add to Gallery**.

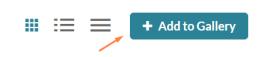

The Add Media to Gallery window displays.

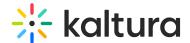

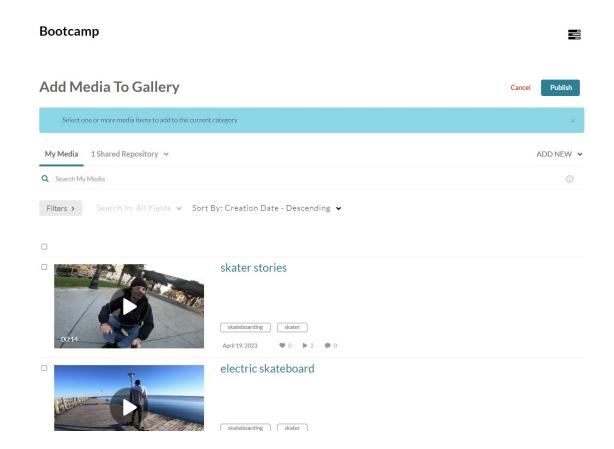

4. Select media from My Media / Shared Repository (if available), and check the boxes next to the media items you want to add to the gallery.

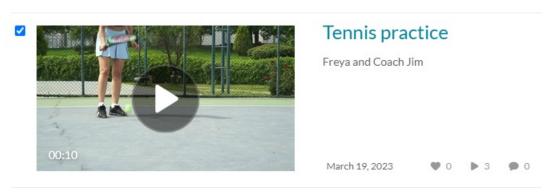

## OR

Click **Add New** to upload new media. Visit our article Upload Media for instructions on uploading and adding media to MediaSpace.

5. Scroll up and click **Publish** at the top right of the page.

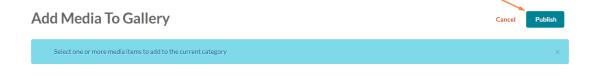

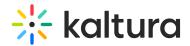

The gallery page displays the media entry and a message: 'All media was published successfully'.

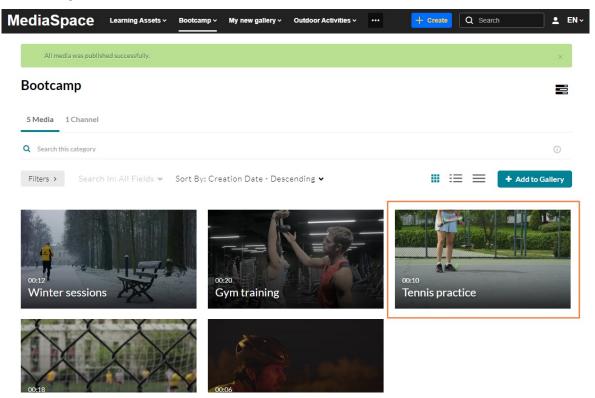

: The process is the same for sub-galleries too!

[template("cat-subscribe")]